### **D-Link**

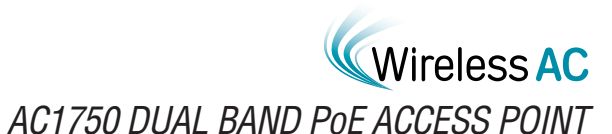

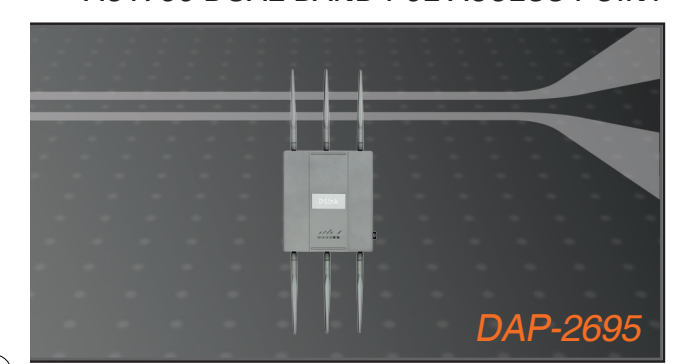

Quick Install Guide+ Installations-Anleitung+ Guide d'installation+ Guía de instalación+ Guida di Installazione+

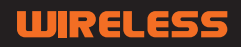

DAP-2695\_A1\_QIG\_v1.00(EU).indd 1 2013/8/19 下午 02:20:45

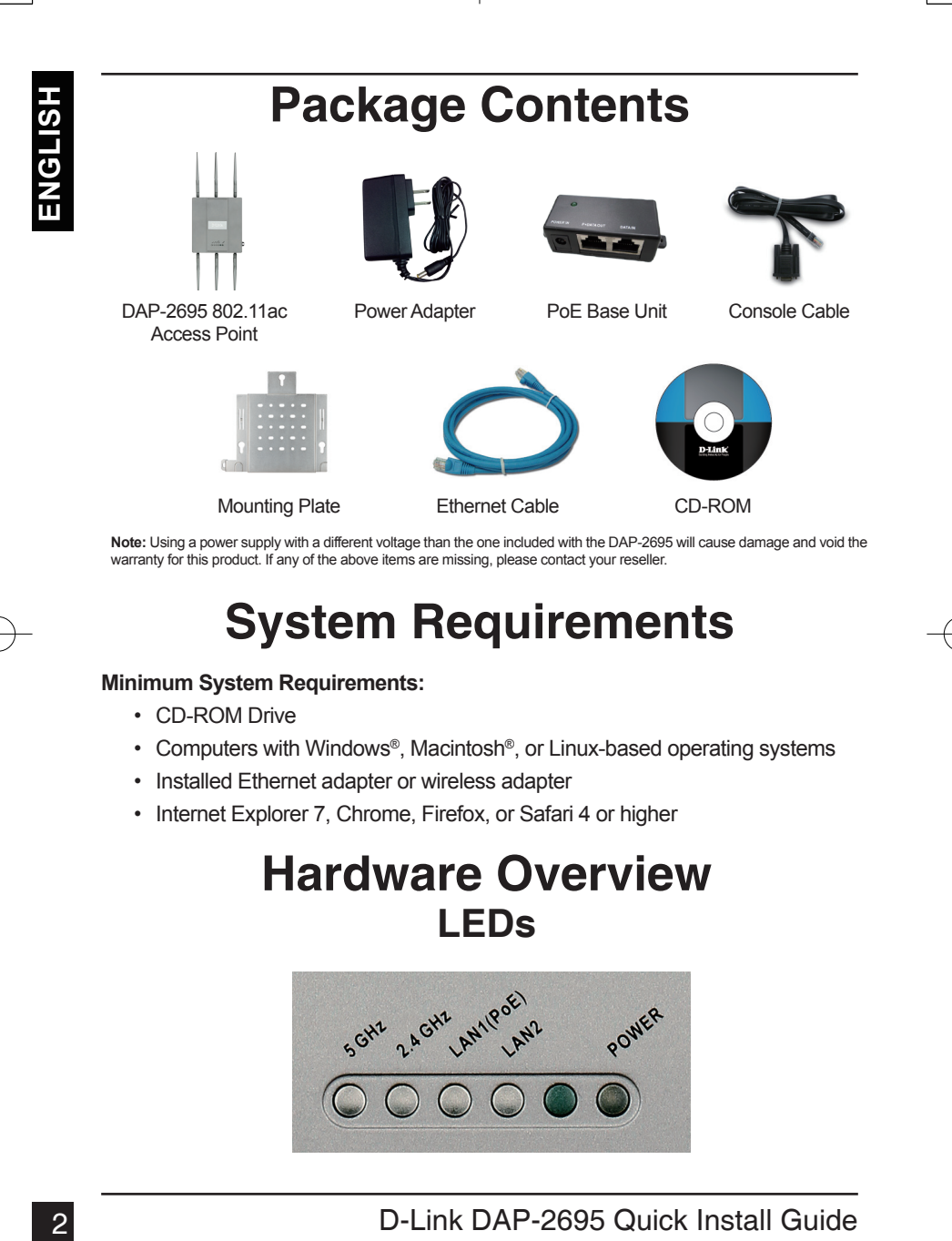

**Note:** Using a power supply with a different voltage than the one included with the DAP-2695 will cause damage and void the warranty for this product. If any of the above items are missing, please contact your reseller.

### **System Requirements**

#### **Minimum System Requirements:**

- CD-ROM Drive
- Computers with Windows®, Macintosh®, or Linux-based operating systems
- Installed Ethernet adapter or wireless adapter
- Internet Explorer 7, Chrome, Firefox, or Safari 4 or higher

### **Hardware Overview LEDs**

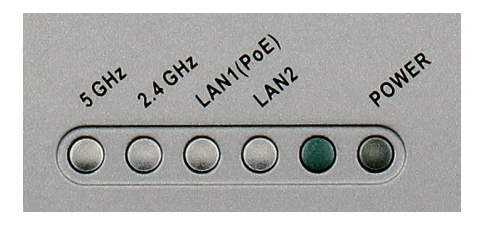

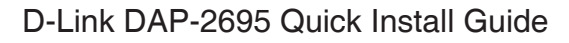

**5 GHz** - When lit, the access point is operating at 5GHz. This light will blink when there is wireless traffic.

**2.4 GHz** - When lit, the access point is operating at 2.4GHz. This light will blink when there is wireless traffic.

**LAN1/LAN2** - Solid light when the Ethernet port is connected to a working port, such as a router or switch. The light will blink when there is traffic through LAN port.

**POWER** - The light will blink during boot up. Once solid, the access point is ready.

# 6 GHz - When it, the access point is operating at SGHz.<br>This light will blink when there is wireless traffic.<br>2.4 GHz - When it, the access point is operating at 2.4 GHz. This light will blink<br>when there is wireless traffi **Installing the Hardware** Reset Button **LAN Port** LAN Port (PoE) Console Port **Power Receptor** 5GHz Antenna Connectors\* LAN Port 2.4GHz Antenna Connectors\*

\* 1 x 5GHz and 2 x 2.4GHz antenna connectors are located on the bottom of the access point.

To power the access point, you can use one of the following 3 methods:

- **Method 1** Use if you have a PoE switch.
- **Method 2** Use if you do not have a PoE switch and do not have a power outlet near the location of the access point.
- **Method 3** Use if you do not have a PoE switch and have a power outlet near the location of the access point.

#### Method 1

- 1. Connect one end of your Ethernet cable into the LAN1 (PoE) port on the DAP-2695.
- 2. Connect the other end into one port on a PoE switch.

### **Method 2**

- 1. Connect one end of an Ethernet cable into the **Data In** port on the PoE base unit and the other end into one port on your switch, router, or computer.
- 2. Connect one end of an Ethernet cable into the P+Data Out port on the PoE base unit and the other end into the LAN1 (PoE) port on the DAP-2695 access point.
- 3. Use the supplied power adapter. Connect the power adapter to the **Power In** receptor on the PoE adapter.
- 4. Connect the other end of power adapter into a power outlet.

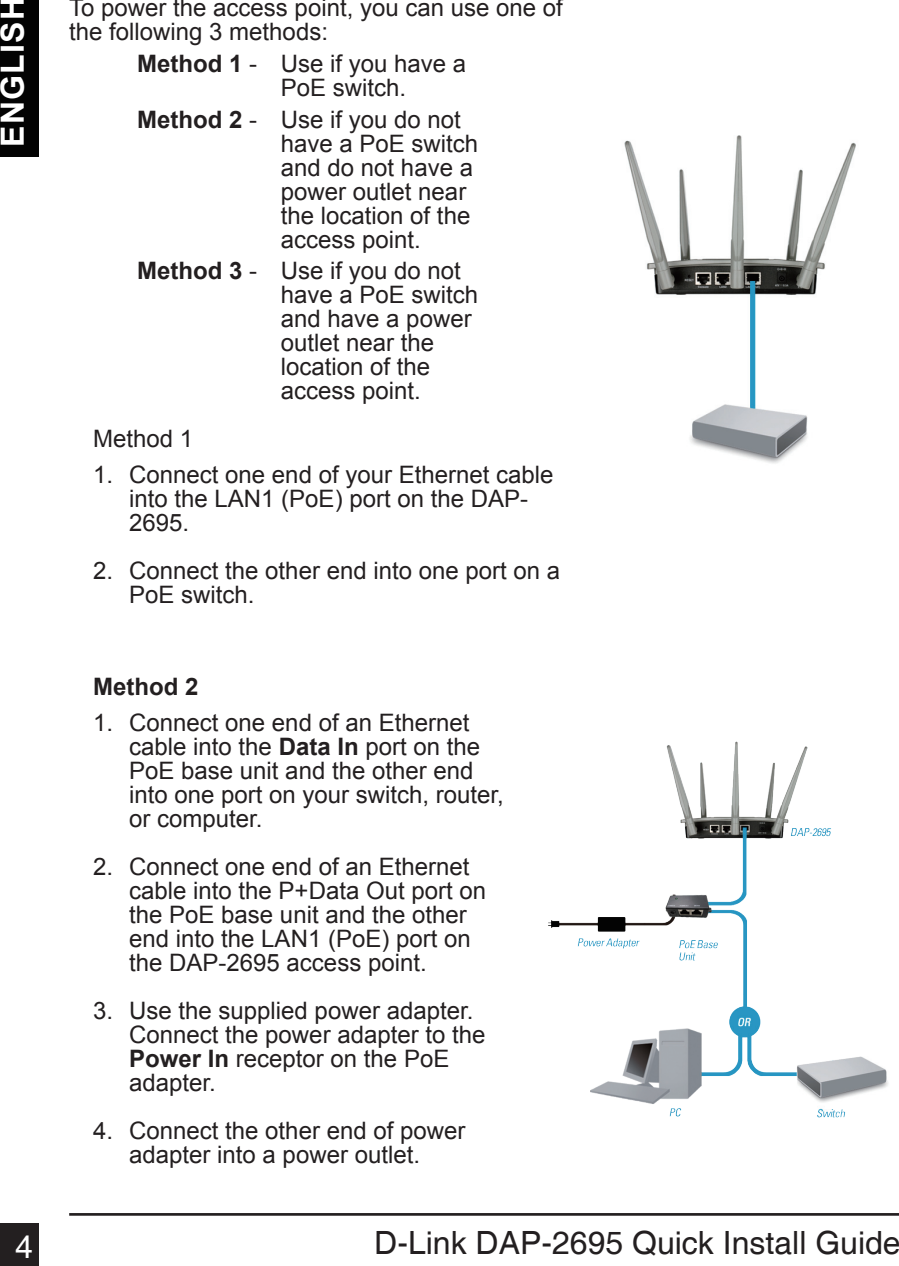

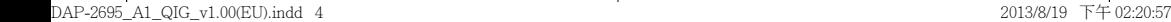

#### **Method 3**

- 1. Connect one end of your Ethernet cable into the LAN1 (PoE) or LAN2 port on the DAP-2695 and then connect the other end to a switch, router, or computer.
- 2. Use the supplied power adapter. Connect the power adapter to the Power receptor on the DAP-2695 access point.
- 3. Connect the other end of power adapter into a power outlet.

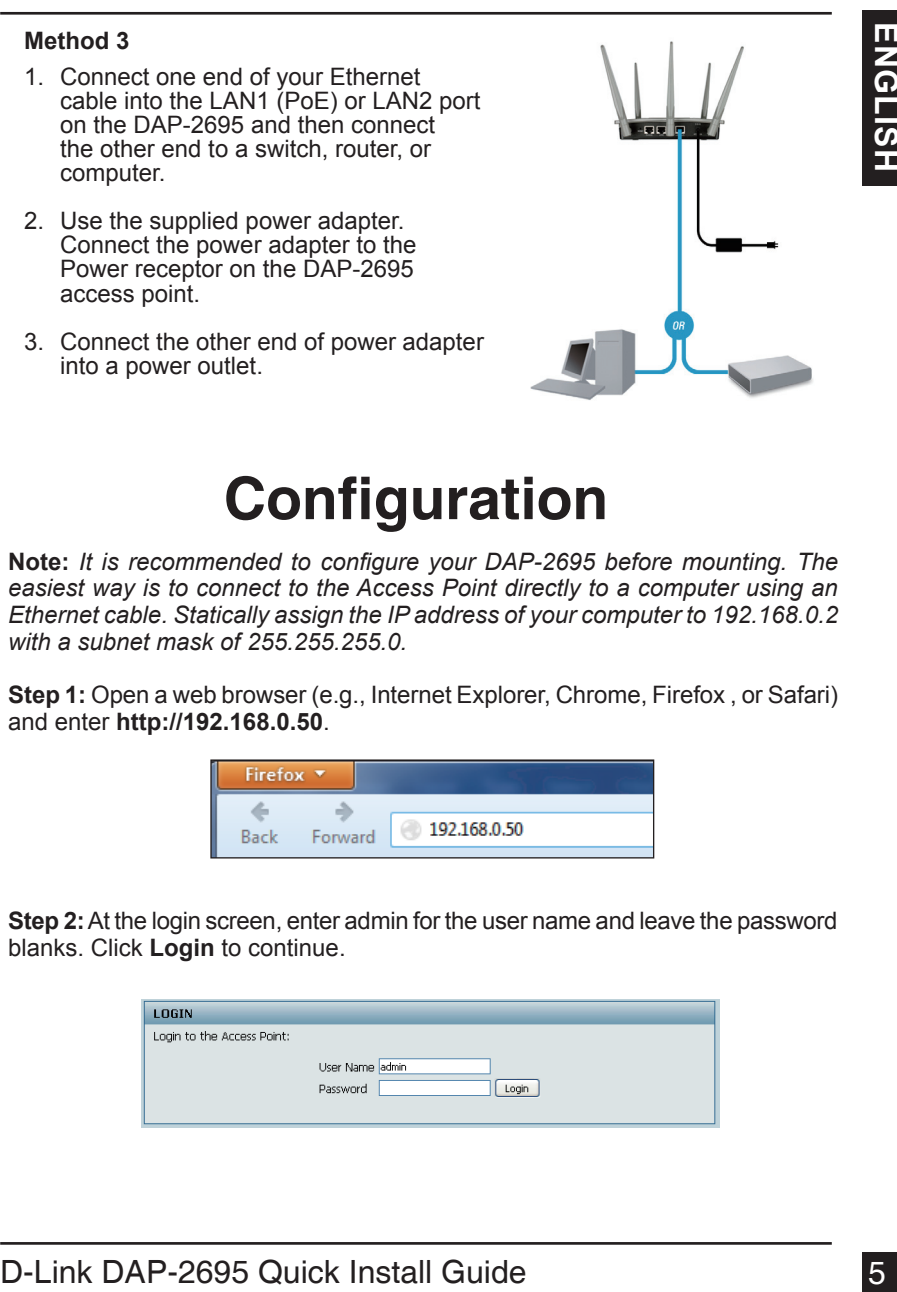

## **Configuration**

**Note:** *It is recommended to configure your DAP-2695 before mounting. The easiest way is to connect to the Access Point directly to a computer using an Ethernet cable. Statically assign the IP address of your computer to 192.168.0.2 with a subnet mask of 255.255.255.0.* 

**Step 1:** Open a web browser (e.g., Internet Explorer, Chrome, Firefox , or Safari) and enter **http://192.168.0.50**.

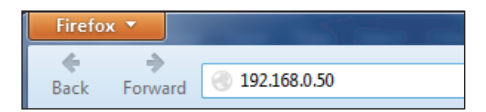

**Step 2:** At the login screen, enter admin for the user name and leave the password blanks. Click **Login** to continue.

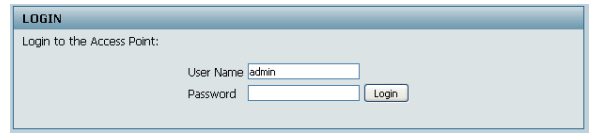

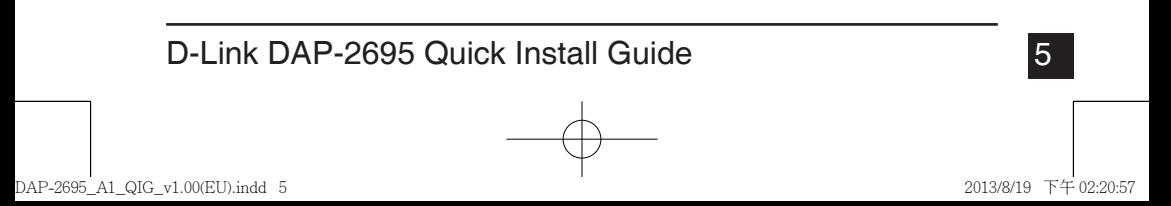

**Step 3:** After the home page appears, go to **Basic Settings** > **LAN** to change the IP settings of the DAP-2695. Go to **Basic Settings** > **Wireless** to configure your wireless settings.

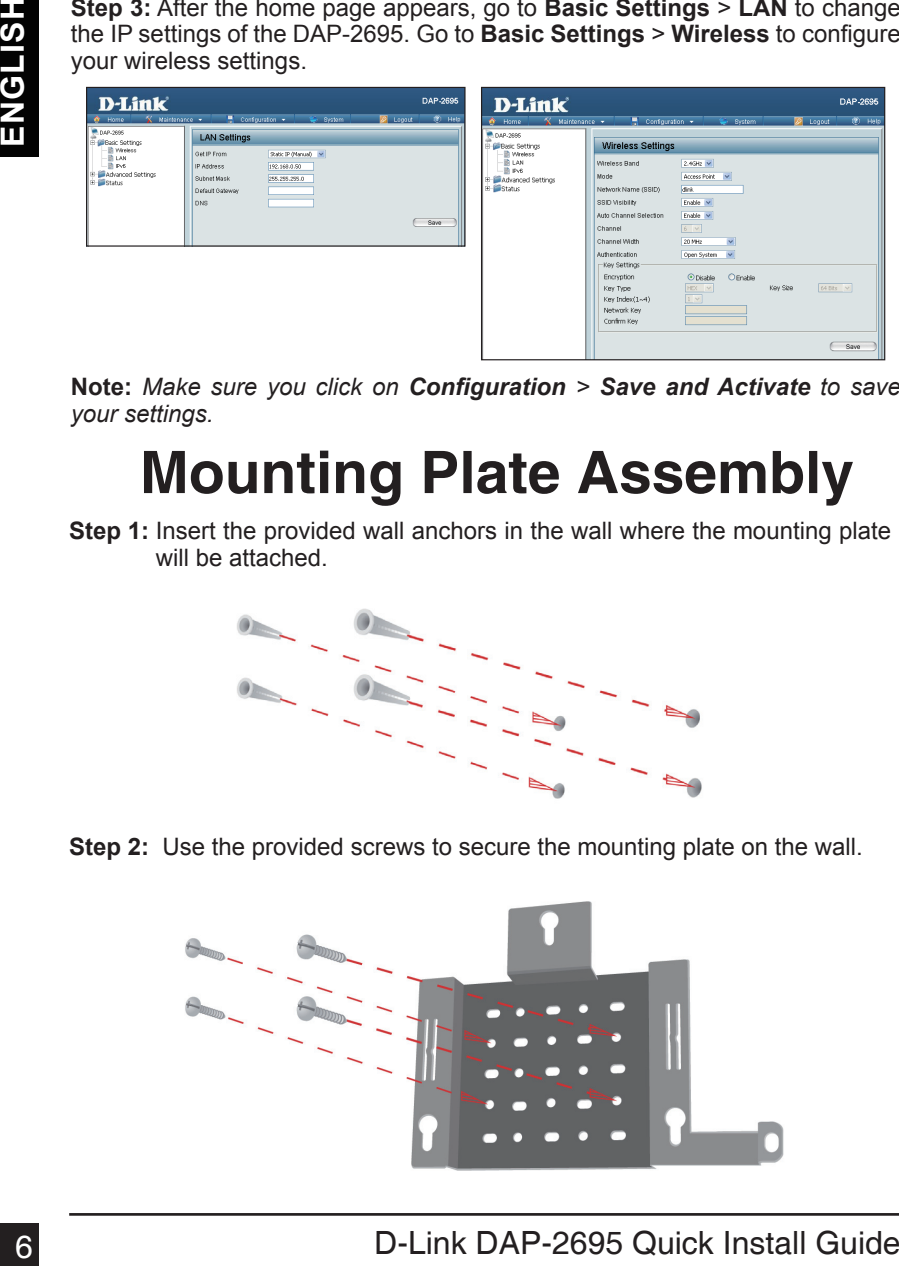

**Note:** *Make sure you click on Configuration > Save and Activate to save your settings.*

# **Mounting Plate Assembly**

**Step 1:** Insert the provided wall anchors in the wall where the mounting plate will be attached.

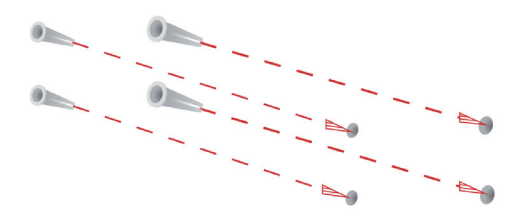

**Step 2:** Use the provided screws to secure the mounting plate on the wall.

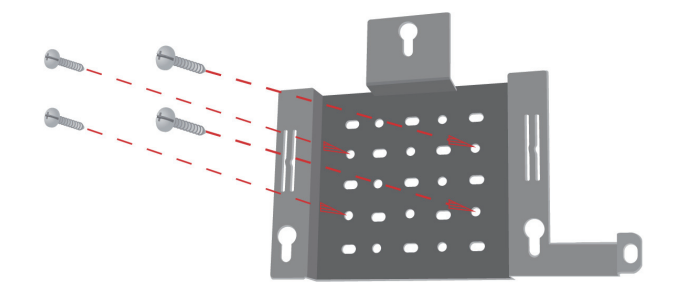

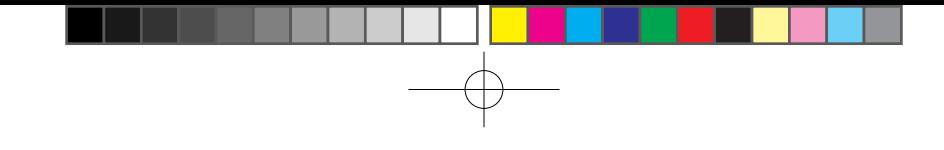

**Step 3:** Attach the remaining screws securely to the back of the DAP-2695.

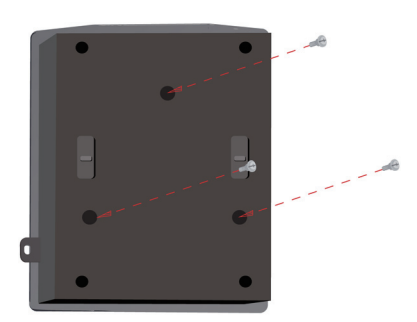

**Step 4:** Attach the DAP-2695 to the mounting plate.

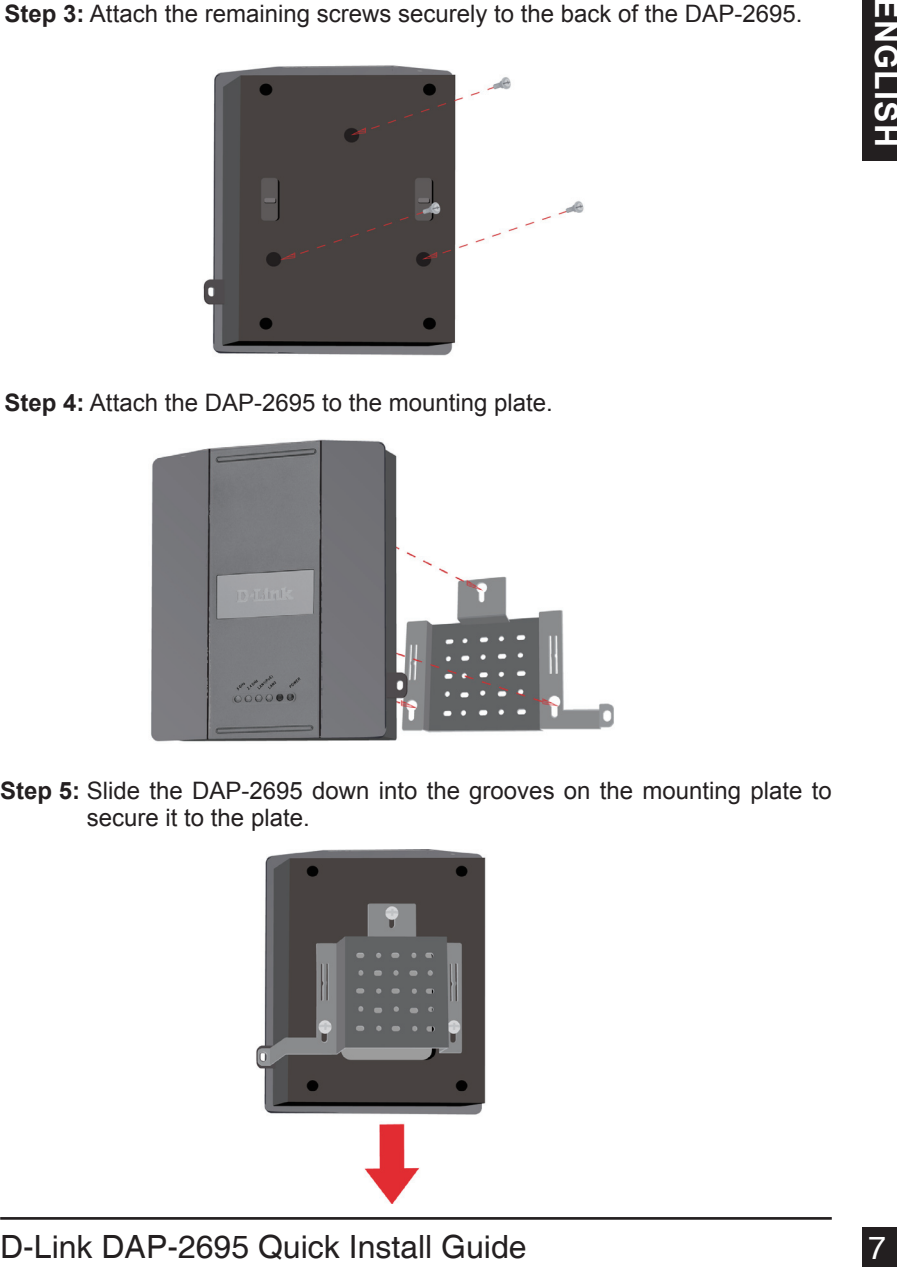

**Step 5:** Slide the DAP-2695 down into the grooves on the mounting plate to secure it to the plate.

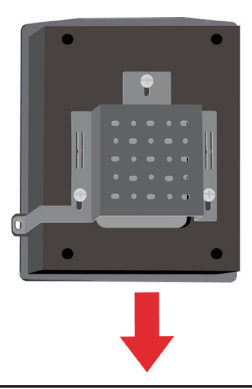

# **Your Setup is Complete**

When you have completed the steps in this Installation Guide and configured your for your network, your network should look similar to this:

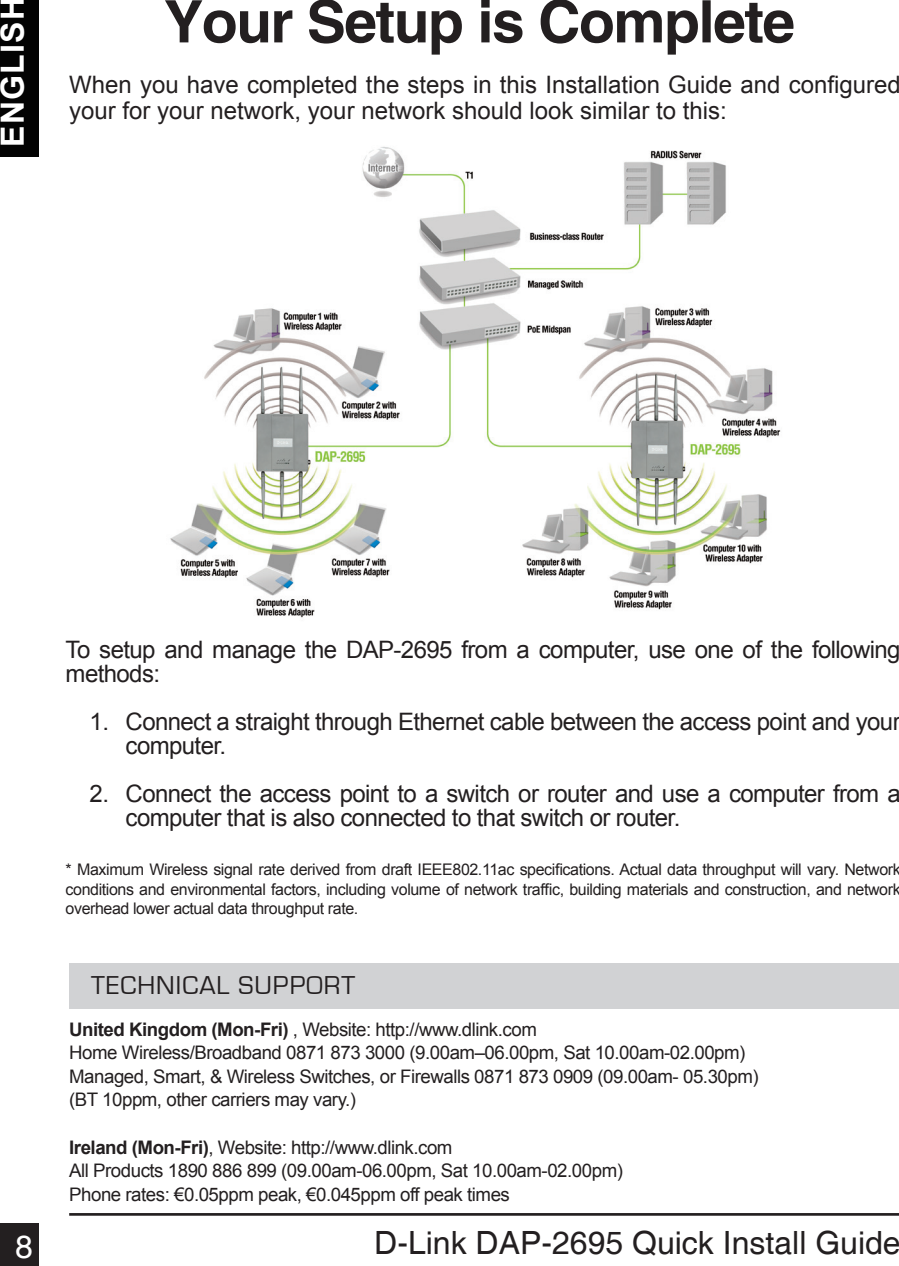

To setup and manage the DAP-2695 from a computer, use one of the following methods:

- 1. Connect a straight through Ethernet cable between the access point and your computer.
- 2. Connect the access point to a switch or router and use a computer from a computer that is also connected to that switch or router.

\* Maximum Wireless signal rate derived from draft IEEE802.11ac specifications. Actual data throughput will vary. Network conditions and environmental factors, including volume of network traffic, building materials and construction, and network overhead lower actual data throughput rate.

### TECHNICAL SUPPORT

**United Kingdom (Mon-Fri)** , Website: http://www.dlink.com Home Wireless/Broadband 0871 873 3000 (9.00am–06.00pm, Sat 10.00am-02.00pm) Managed, Smart, & Wireless Switches, or Firewalls 0871 873 0909 (09.00am- 05.30pm) (BT 10ppm, other carriers may vary.)

**Ireland (Mon-Fri)**, Website: http://www.dlink.com All Products 1890 886 899 (09.00am-06.00pm, Sat 10.00am-02.00pm) Phone rates: €0.05ppm peak, €0.045ppm off peak times

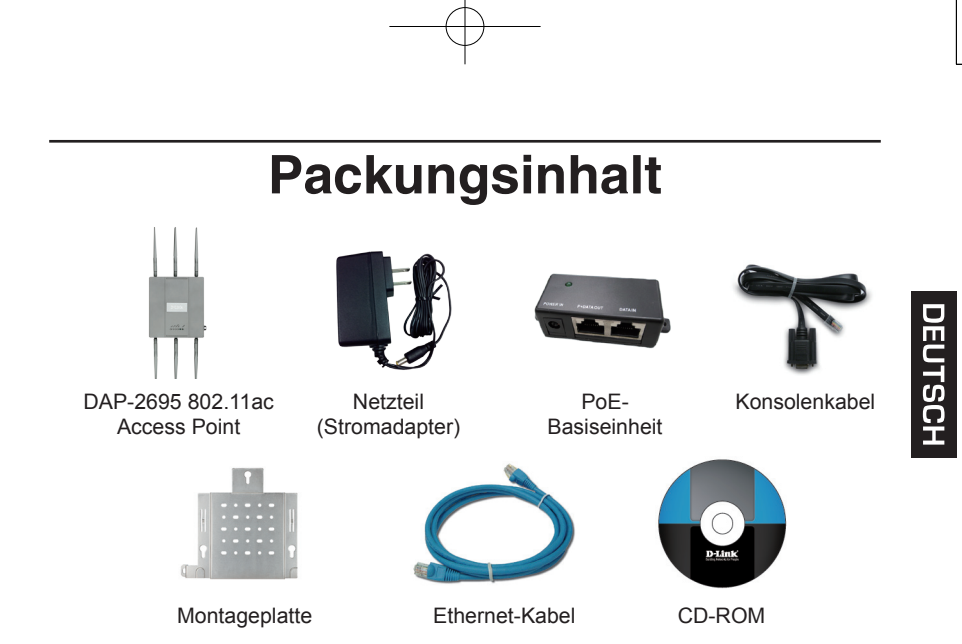

**Hinweis:** Die Verwendung eines Netzteils mit einer anderen Spannung als jener des mit dem DAP-2695 mitgelieferten Netzteils verursacht Schäden. In diesem Falle erlischt der Garantieanspruch für dieses Produkt. Sollte einer der oben aufgeführten Artikel fehlen, wenden Sie sich bitte an Ihren Fachhändler.

### **Systemanforderungen**

#### **Mindestsystemanforderungen:**

- CD-ROM-Laufwerk
- Computer mit Windows®, Macintosh® oder Linux-basierten **Betriebssystemen**
- Installierter Ethernet-Adapter oder Wireless Adapter
- Internet Explorer 7, Chrome, Firefox oder Safari 4 oder höher

### **Hardware-Überblick LEDs**

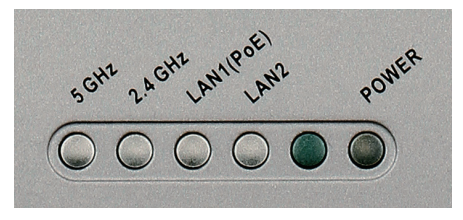

**5 GHz** – Leuchtet, wenn der Access Point im 5-GHz-Bereich betrieben wird. Dieses Licht blinkt bei drahtlosem Datenverkehr.

**2,4 GHz** – Leuchtet, wenn der Access Point im 2,4-GHz-Bereich betrieben wird. Dieses Licht blinkt bei drahtlosem Datenverkehr.

**DEUTSCH** 

**LAN1/LAN2** - Leuchtet durchgehend, wenn der Ethernet-Port an einen ordnungsgemäß funktionierenden Port, wie etwa einen Router oder Switch, angeschlossen ist. Das Licht blinkt bei Datenverkehr über den LAN-Port.

**POWER** – Das Licht blinkt während des Hochfahrens. Sobald es durchgehend leuchtet, ist der Access Point betriebsbereit.

### **Installation der Hardware**

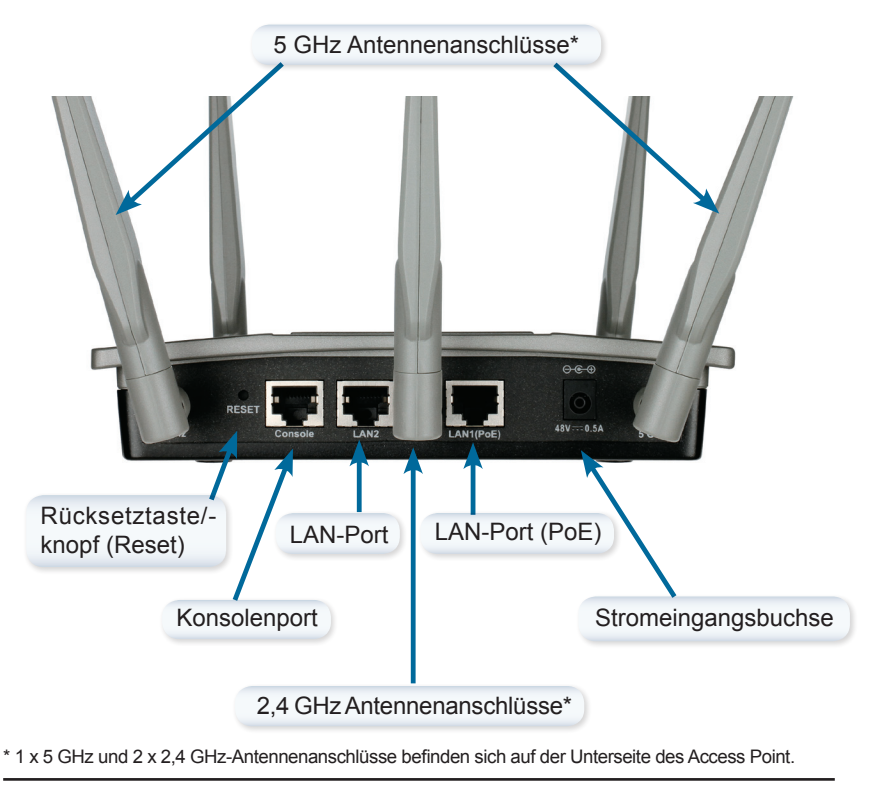

Zur Stromversorgung des Access Point können Sie eine der folgenden 3 Optionen wählen:

- **Methode 1** Wenn Sie einen PoE-Switch haben.
- **Methode 2** Wenn Sie keinen PoE-Switch haben und sich keine Steckdose in der Nähe des Access Point befindet.
- **Methode 3** Wenn Sie keinen PoE-Switch haben und sich eine Steckdose in der Nähe des Access Point befindet.

#### Methode 1

- 1. Schließen Sie ein Ende Ihres Ethernet-Kabels an den LAN1 (PoE)-Port am DAP-2695 an.
- 2. Schließen Sie das andere Ende an einen Port am PoE-Switch an.

### **Methode 2**

- 1. Schließen Sie ein Ende eines Ethernet-Kabels an den Dateneingangs-Port (**Data In**) auf der PoE-Basiseinheit und das andere Ende an einen Port auf Ihrem Switch, Router oder Computer an.
- 2. Schließen Sie ein Ende eines Ethernet-Kabels an den Port P+Data Out auf der PoE-Basiseinheit und das andere Ende an den LAN1 (PoE)-Port am DAP-2695 Access Point an.
- 3. Verwenden Sie das mitgelieferte Netzteil. Schließen Sie das Netzteil an die Buchse **Power In** am PoE-Adapter an.
- 4. Schließen Sie das andere Ende des Netzteils an eine Steckdose an.

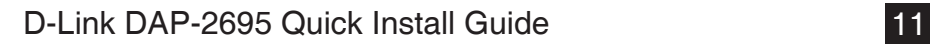

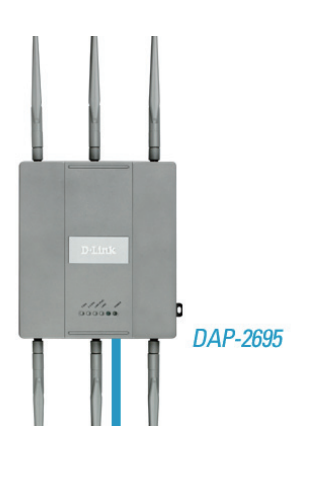

# **DEUTSCH**

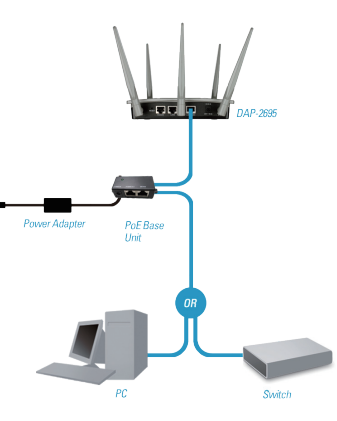

- 1. Schließen Sie das eine Ende Ihres Ethernet-Kabels an den LAN1 (PoE) oder LAN2-Port des DAP-2695 und das andere Ende an einen Switch, Router oder Computer an.
- 2. Verwenden Sie das mitgelieferte Netzteil. Schließen Sie das Netzteil an die Stromeingangsbuchse am DAP-2695 Access Point an.
- 3. Schließen Sie das andere Ende des Netzteils an eine Steckdose an.

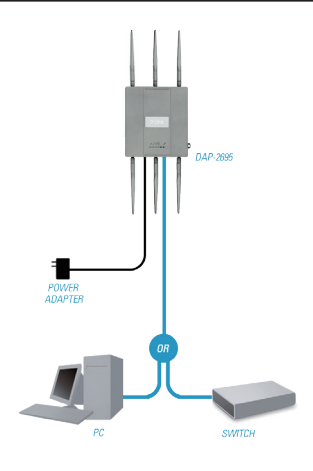

## **Konfiguration**

**Hinweis:** *Es wird empfohlen, Ihren DAP-2695 zuerst zu konfigurieren, bevor Sie ihn im Netzwerk einbinden. Die einfachste Möglichkeit der Konfiguration ist die Herstellung einer Verbindung zum Access Point mithilfe eines Ethernet-Kabels direkt zu einem Computer. Weisen Sie die IP-Adresse Ihres Computers 192.168.0.2 mit der Subnetzmaske 255.255.255.0 statisch zu.* 

**Schritt 1:** Öffnen Sie einen Webbrowser (z. B. Internet Explorer, Chrome, Firefox oder Safari) und geben Sie **http://192.168.0.50** ein.

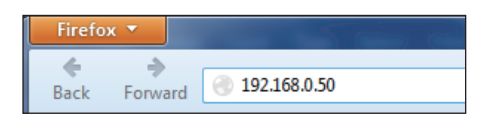

**Schritt 2:** Geben Sie als Benutzernamen admin im Anmeldefenster ein und lassen Sie das Kennwortfeld leer. Klicken Sie auf **Anmelden**, um fortzufahren.

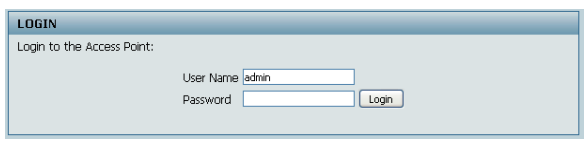

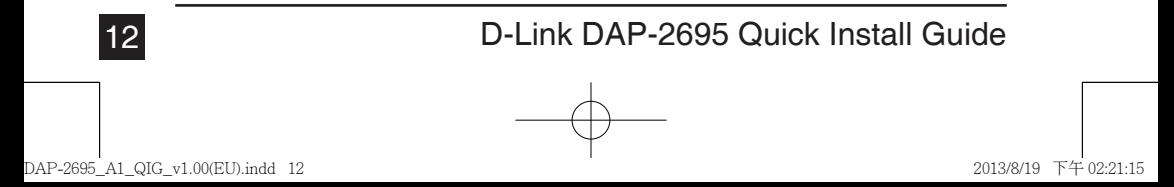

**DEUTSCH** 

**Schritt 3:** Sobald die Startseite angezeigt ist, rufen Sie **Basic Settings** (Grundeinstellungen) > **LAN** auf, um die IP-Einstellungen des DAP-2695 zu ändern. Rufen Sie **Basic Settings** (Grundeinstellungen) > **Wireless** (Drahtlos) auf, um Ihre Drahtloseinstellungen zu konfigurieren.

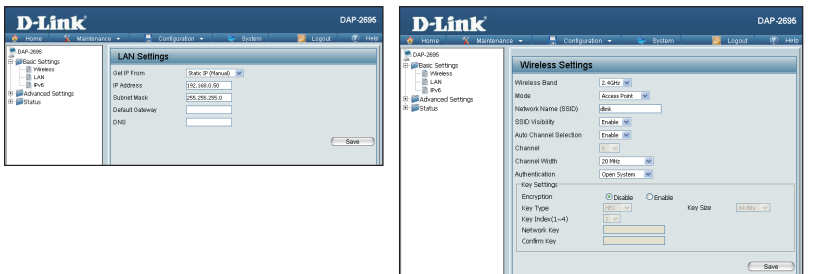

DEUTSCH

**Hinweis:** *Vergessen Sie nicht, auf Configuration (Konfiguration) > Save and Activate (Speichern und aktivieren) zu klicken, um Ihre Einstellungen zu speichern.*

# **Befestigung der Montageplatte**

**Schritt 1:** Bringen Sie die mitgelieferten Wandanker an der Wand an, wo die Montageplatte befestigt werden soll.

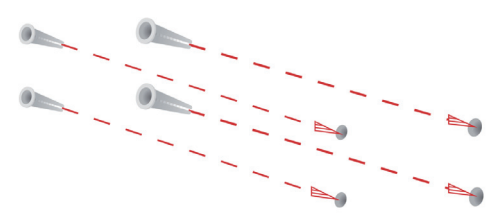

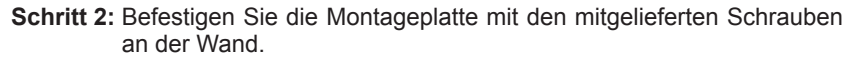

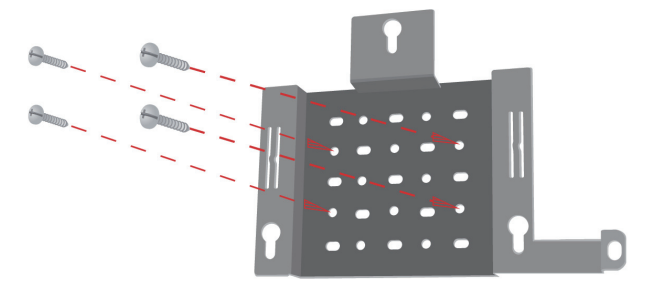

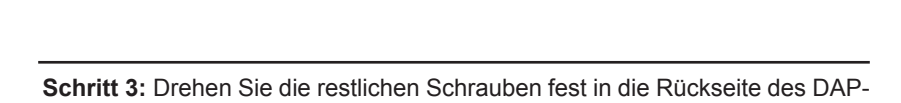

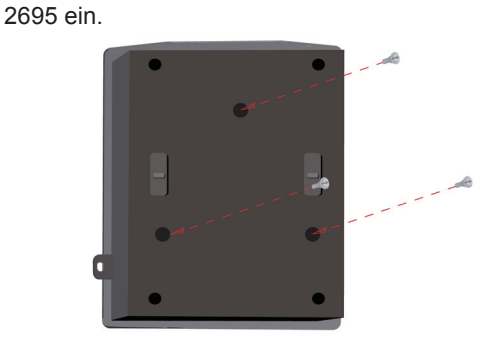

**Schritt 4:** Setzen Sie den DAP-2695 auf die Montageplatte.

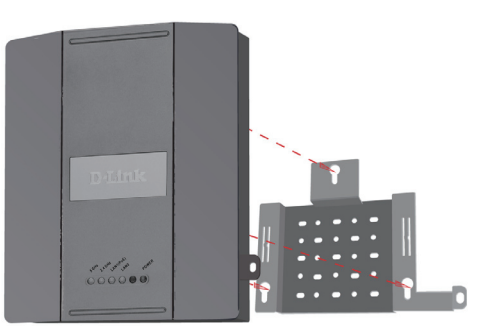

**Schritt 5:** Schieben Sie den DAP-2695 nach unten in die Rillen auf der Montageplatte, um Ihn auf der Platte zu befestigen.

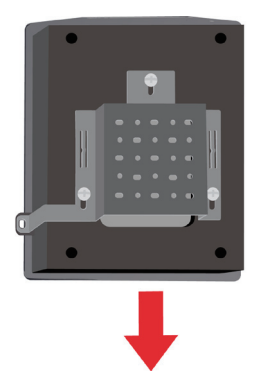

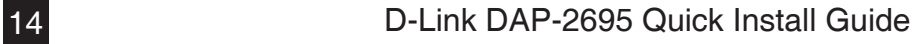

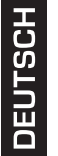

 **Ihr Setup ist abgeschlossen**

Nach Durchführung der Schritte in dieser Installationsanleitung und der Konfiguration Ihres Netzwerkes sollte Ihr Netzwerk in etwa wie folgt aussehen:

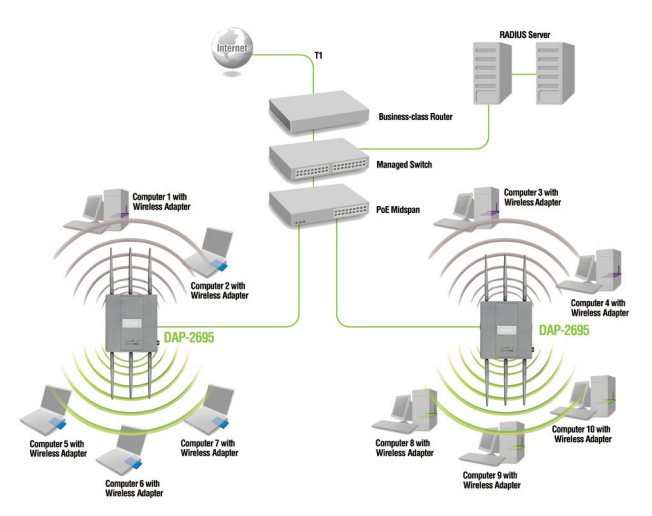

Zum Konfigurieren und Verwalten des DAP-2695 von einem Computer aus haben Sie zwei Möglichkeiten:

- 1. Verwenden Sie ein Ethernet-Durchgangskabel (auch Straight-Through-Kabel, 1:1 oder 'gerades' Kabel genannt) zwischen dem Access Point und Ihrem Computer.
- 2. Schließen Sie den Access Point an einen Switch oder Router an und verwenden Sie einen Computer, der ebenfalls an diesen Switch bzw. Router angeschlossen ist.

\* Die max. drahtlose Signalrate leitet sich aus der Spezifikation des Standards Draft IEEE 802.11ac ab. Der tatsächliche Datendurchsatz schwankt. Netzwerkbedingungen und Umgebungsfaktoren, einschließlich Datenverkehr im Netz, Baumaterialien und Gebäudekonstruktionen sowie Netzwerk-Overhead senken die tatsächliche Datendurchsatzrate.

### TECHNISCHE UNTERSTÜTZUNG

**Deutschland**: Web: http://dlink.com Telefon: +49(0)1805 2787 0,14 € pro Minute Zeiten: Mo. –Fr. 09:00 – 17:30 Uhr **Österreich**: Web: http://dlink.com Telefon: +43(0)820 480084 0,116 € pro Minute Zeiten: Mo. –Fr. 09:00 – 17:30 Uhr

**Schweiz**: Web: http://dlink.com Telefon: +41(0)848 331100 0,08 CHF pro Minute Zeiten: Mo. –Fr. 09:00 – 17:30 Uhr \* Gebühren aus Mobilnetzen und von anderen Providern können abweichen.

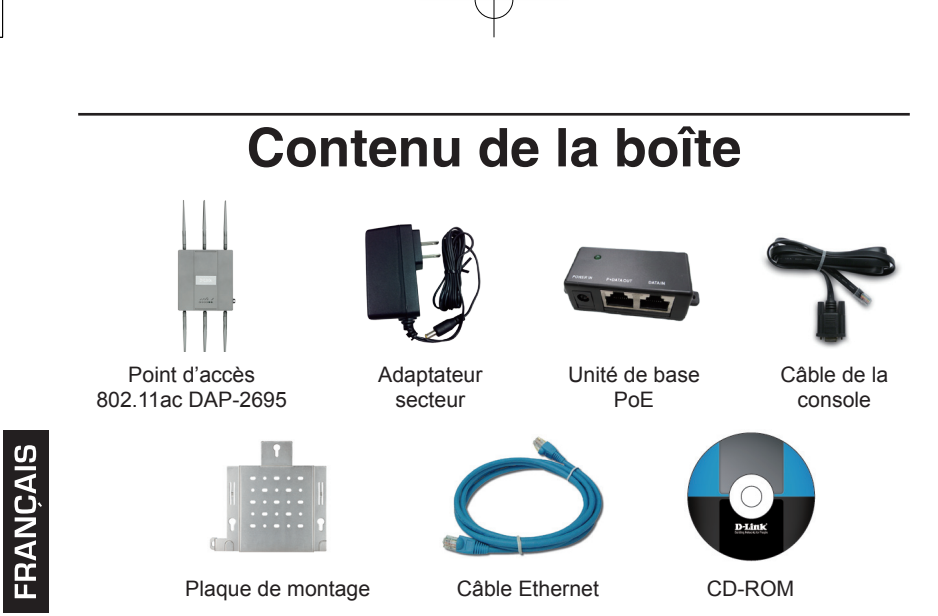

**Remarque :** L'utilisation d'une alimentation dont la tension diffère de celle du DAP-2695 risque d'endommager le produit et en annule la garantie. Contactez votre revendeur s'il manque l'un des éléments ci-dessus.

## **Configuration système requise**

### **Configuration minimale requise :**

- Lecteur de CD-ROM
- Ordinateur avec système d'exploitation Windows®, Macintosh® ou Linux
- Adaptateur Ethernet ou un adaptateur sans fil installé
- Internet Explorer 7, Chrome, Firefox ou Safari 4 ou version supérieure

### **Description du matériel Voyants**

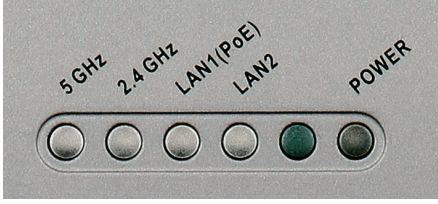

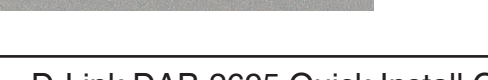

**5 GHz** : ce voyant s'allume si le point d'accès fonctionne à 5GHz. Il clignote en cas de trafic sans fil.

**2,4 GHz** : ce voyant s'allume si le point d'accès fonctionne à 2,4 GHz. Il clignote en cas de trafic sans fil.

**LAN1/LAN2** : ce voyant s'allume si le port Ethernet est connecté à un port actif, tel qu'un routeur ou un commutateur. Il clignote en cas de trafic sur le port LAN.

**POWER** : ce voyant clignote pendant le démarrage. Il reste allumé quand le point d'accès est prêt.

### **Installation du matériel**

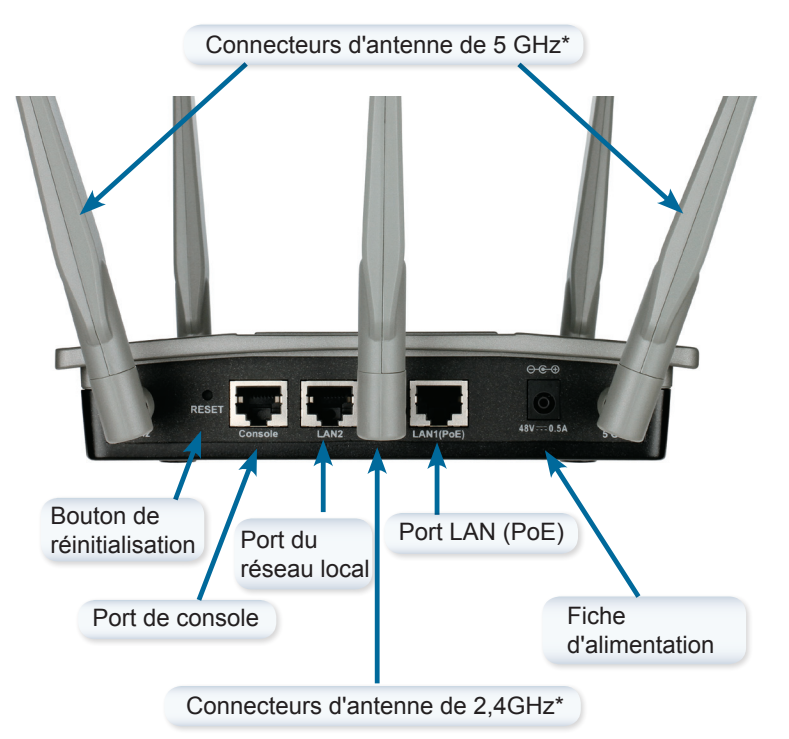

\* Les connecteurs de l'antenne de 5 GHz et des deux antennes de 2,4 GHz se trouvent sous le point d'accès.

### D-Link DAP-2695 Quick Install Guide 17

**FRANCAIS** 

Pour alimenter le point d'accès, vous pouvez procéder de l'une des 3 façons suivantes :

- **Méthode 1** : à utiliser si vous possédez un commutateur PoE.
- **Méthode 2** : à utiliser si vous ne possédez pas de commutateur PoE, ni de prise de courant à proximité du point d'accès.
- **Méthode 3** : à utiliser si vous ne possédez pas de commutateur PoE, mais que vous avez une prise de courant à proximité du point d'accès.

Méthode 1 :

- 1. Connectez une extrémité du câble Ethernet au port LAN1 (PoE) du DAP-2695.
- 2. Connectez l'autre extrémité à un port d'un commutateur PoE.

### **Méthode 2 :**

- 1. Connectez une extrémité du câble Ethernet dans le port **Data In** de l'unité de base PoE et l'autre extrémité dans un port du commutateur, du routeur ou de l'ordinateur.
- 2. Connectez une extrémité du câble Ethernet au port P+Data Out de l'unité de base PoE et l'autre extrémité au port LAN1 (PoE) du point d'accès DAP-2695.
- 3. Utiliser l'adaptateur secteur fourni. Connectez-le au récepteur **Power In** de l'adaptateur PoE.
- 4. Branchez l'autre extrémité de l'adaptateur d'alimentation dans une prise de courant

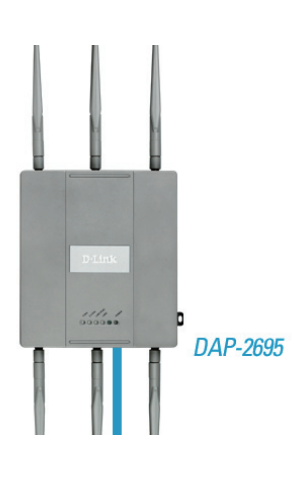

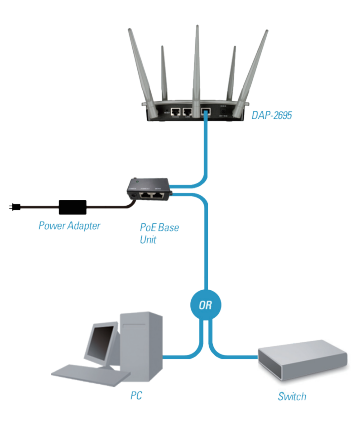

### 18 **D-Link DAP-2695 Quick Install Guide**

# FRANCAIS

#### **Méthode 3 :**

- 1. Connectez une extrémité du câble Ethernet au port LAN1 (PoE) ou LAN2 du DAP-2695 et l'autre extrémité à un commutateur, un routeur ou un ordinateur.
- 2. Utiliser l'adaptateur secteur fourni. Connectez-le au récepteur d'alimentation du point d'accès DAP-2695.
- 3. Branchez l'autre extrémité de l'adaptateur d'alimentation dans une prise de courant

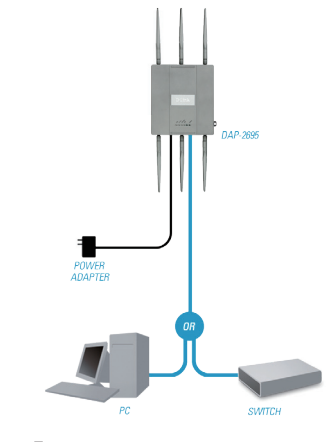

**FRANCAIS** 

### **Configuration**

**Remarque :** *Il est recommandé de configurer votre DAP-2695 avant de le monter.*  Le plus simple est de connecter le point d'accès directement à un ordinateur, *à l'aide d'un câble Ethernet. Affectez l'adresse IP 192.168.0.2 statiquement à votre ordinateur avec le sous-réseau 255.255.255.0.* 

**Étape 1 :** Ouvrez un navigateur web (par ex., Internet Explorer, Chrome, Firefox ou Safari) et saisissez **http://192.168.0.50**.

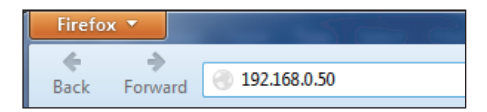

**Étape 2 :** Quand l'écran de connexion apparaît, saisissez admin comme nom d'utilisateur et laissez le mot de passe vide. Cliquez sur **Login** (Connexion) pour continuer.

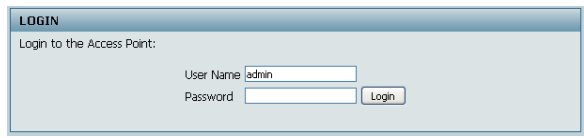

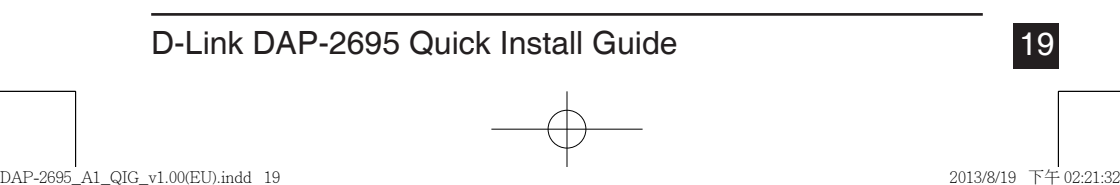

**Étape 3 :** Lorsque la page d'accueil s'ouvre, accédez à **Basic Settings** > **LAN** (Paramètres de base > Réseau local) et modifiez les paramètres d'adresse IP du DAP-2695. Allez dans **Basic Settings** > **Wireless** (Paramètres de base > Sans fil) et configurez vos paramètres sans fil.

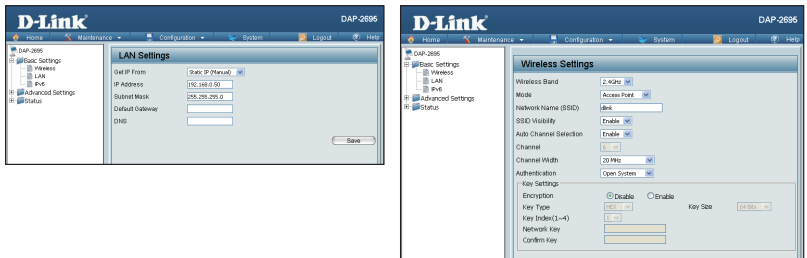

**FRANÇAIS** 

**Remarque :** *Veillez à cliquer sur Configuration > Save and Activate (Configuration > Enregistrer et activer) pour enregistrer vos paramètres.*

## **Fixation de la plaque de montage**

**Étape 1 :** Mettez en place les chevilles murales fournies à l'endroit où vous souhaitez fixer la plaque de montage.

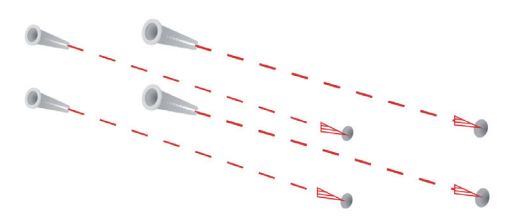

**Étape 2 :** Utilisez les vis fournies pour fixer la plaque de montage au mur.

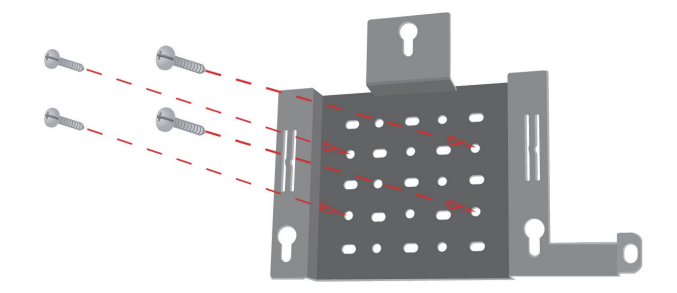

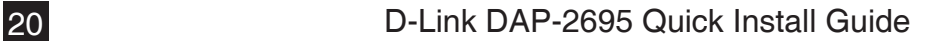

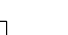

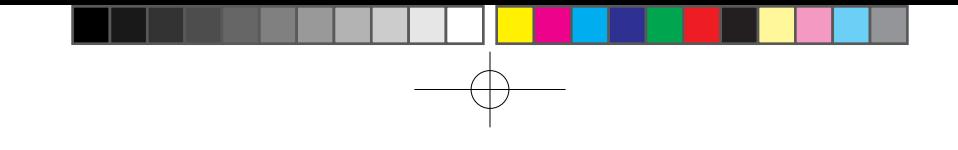

**Étape 3 :** Vissez les vis restantes à l'arrière du DAP-2695.

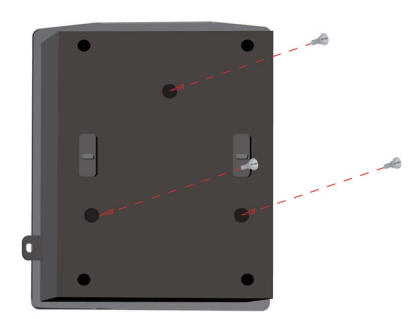

**Étape 4 :** Fixez le DAP-2695 à la plaque de montage.

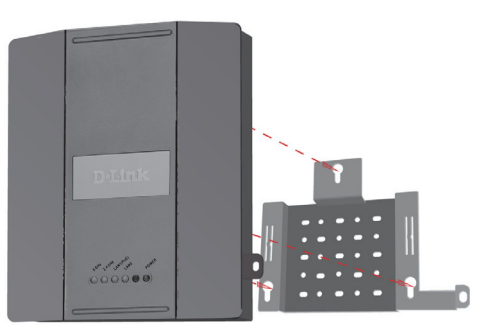

**Étape 5 :** Faites coulisser le DAP-2695 dans les rainures de la plaque de montage pour le fixer à la plaque.

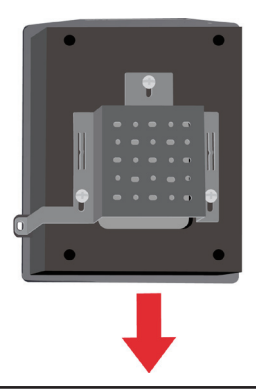

D-Link DAP-2695 Quick Install Guide 21

**FRANÇAIS** 

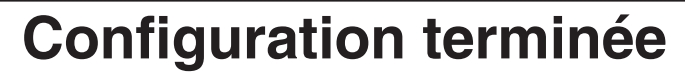

Après avoir suivi les étapes du guide d'installation et configuré votre réseau, ce dernier doit ressembler à cela :

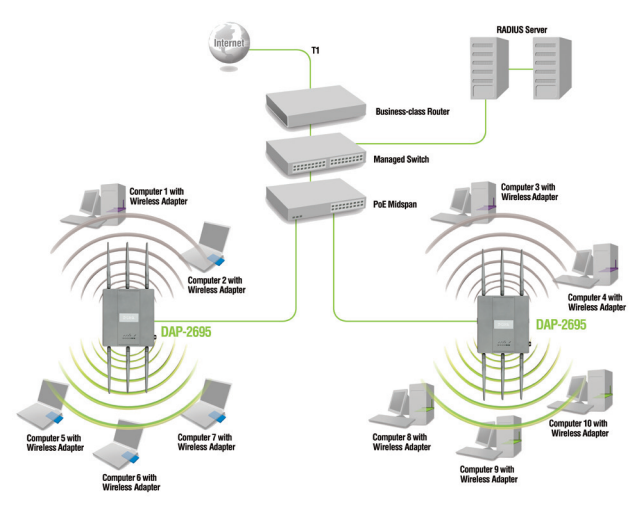

Pour configurer et gérer le DAP-2695 depuis un ordinateur, procédez de l'une des façons suivantes :

- 1. Branchez un câble Ethernet droit entre le point d'accès et votre ordinateur.
- 2. Connectez le point d'accès à un commutateur ou à un routeur et utilisez un ordinateur qui est également connecté à ce commutateur ou à ce routeur.

\* Débit maximum du signal sans fil provenant des spécifications de la norme IEEE 802.11ac en version préliminaire. Le débit de transmission réel des données peut varier. Le surdébit, ainsi que les conditions du réseau et les facteurs environnementaux, dont l'importance du trafic réseau, les matériaux de construction et la propre construction, peuvent avoir des conséquences négatives sur le débit de transmission réel des données.

#### ASSISTANCE TECHNIQUE

Assistance technique D-Link sur internet: http://dlink.com Assistance technique D-Link par téléphone : 01 76 54 84 17 Du lundi au vendredi de 9h à 19h (hors jours fériés)

22 D-Link DAP-2695 Quick Install Guide

FRANÇAIS

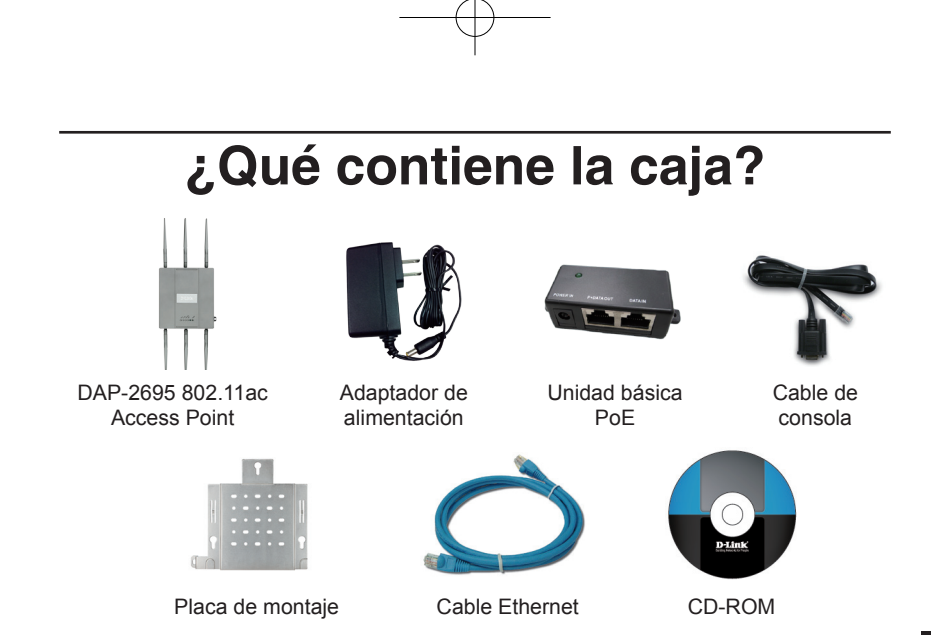

**Nota:** la utilización de una alimentación de corriente con un voltaje distinto del incluido con el DAP-2695 provocará daños y anulará la garantía de este producto. Si falta cualquiera de los componentes anteriores, póngase en contacto con el proveedor.

### **Requisitos del sistema**

#### **Requisitos mínimos del sistema:**

- Unidad de CD-ROM
- Ordenadores con sistemas operativos basados en Windows®, Macintosh® o Linux
- Adaptador Ethernet o inalámbrico instalado
- Internet Explorer 7, Chrome, Firefox o Safari 4 o superior

### **Descripción general del hardware Indicadores LED**

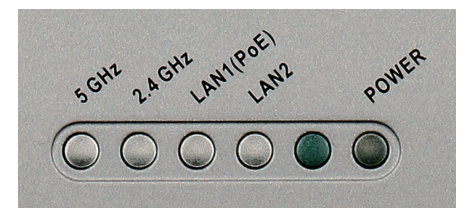

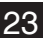

**5 GHz** - Cuando está encendido, el punto de acceso funciona a 5 GHz. Esta luz parpadeará cuando exista tráfico inalámbrico.

**2,4 GHz** - Cuando está encendido, el punto de acceso funciona a 2,4 GHz. Esta luz parpadeará cuando exista tráfico inalámbrico.

**LAN1/LAN2** - Luz fija cuando el puerto Ethernet está conectado a un puerto en funcionamiento, como un router o un conmutador. La luz parpadeará cuando exista tráfico a través del puerto de LAN.

**ALIMENTACIÓN** – La luz parpadeará durante el proceso de arranque. Cuando está fija, el punto de acceso está preparado.

### **Instalación del hardware**

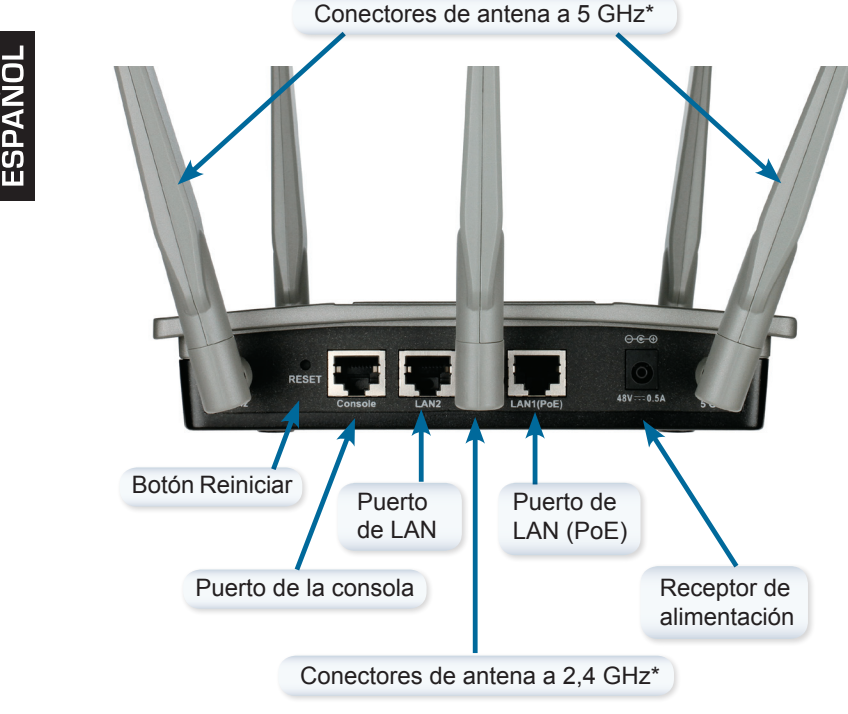

\* En la parte inferior del punto de acceso están situados 1 conector de antena de 5 GHz y 2 conectores de antena de 2,4 GHz.

Para alimentar el punto de acceso, puede utilizar uno de los 3 métodos siguientes:

- **Método 1** Utilícelo si dispone de un conmutador PoE.
- **Método 2** Utilícelo si no dispone de un conmutador PoE y no tiene una toma de alimentación cerca de la ubicación del punto de acceso.
- **Método 3** Utilícelo si no dispone de un conmutador PoE y tiene una toma de alimentación cerca de la ubicación del punto de acceso.

#### Método 1

- 1. Conecte un extremo del cable Ethernet en el puerto LAN1 (PoE) en el DAP-2695.
- 2. Conecte el otro extremo en un puerto de un conmutador PoE.

#### **Método 2**

- 1. Conecte un extremo de un cable Ethernet en el puerto de **Entrada de datos** en la unidad básica PoE y el otro extremo en un puerto del conmutador, el router o el ordenador.
- 2. Conecte un extremo de un cable Ethernet en el puerto de P+Salida de datos en la unidad básica PoE y el otro extremo en el puerto LAN1 (PoE) en el punto de acceso DAP-2695.
- 3. Utilice el adaptador de alimentación suministrado. Conecte el adaptador de alimentación al receptor de **Entrada de alimentación** en el adaptador PoE.
- 4. Conecte el otro extremo del adaptador de alimentación a una toma de alimentación.

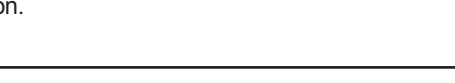

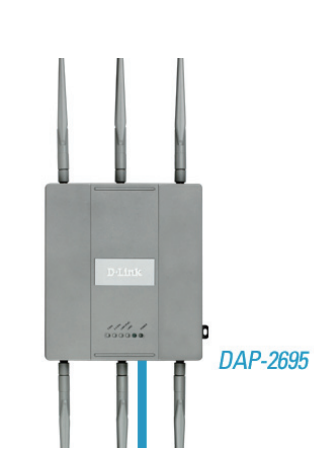

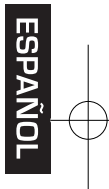

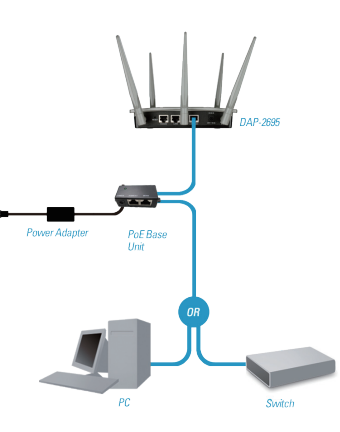

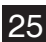

#### **Método 3**

- 1. Conecte un extremo del cable Ethernet al puerto LAN1 (PoE) o al puerto LAN2 en el DAP-2695 y, a continuación, conecte el otro extremo a un conmutador, router u ordenador.
- 2. Utilice el adaptador de alimentación suministrado. Conecte el adaptador de alimentación al conector de alimentación en el punto de acceso DAP-2695.
- 3. Conecte el otro extremo del adaptador de alimentación a una toma de alimentación.

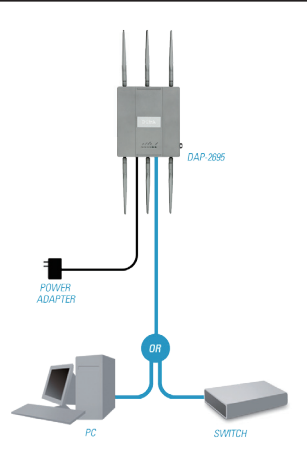

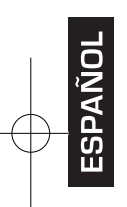

### **Configuración**

**Nota:** *se recomienda configurar el DAP-2695 antes de montarlo. La forma más fácil es conectar directamente el punto de acceso a un ordenador utilizando un cable Ethernet. Asignar de forma estática la dirección IP del ordenador a 192.168.0.2 con una máscara de subred de 255.255.255.0.* 

**Paso 1:** Abra un explorador de web (p. ej., Internet Explorer, Chrome, Firefox o Safari) e introduzca **http://192.168.0.50**.

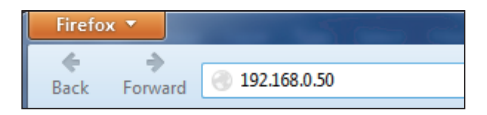

**Paso 2:** En la pantalla de inicio de sesión, introduzca admin como nombre de usuario y deje la contraseña en blanco. Haga clic en **Iniciar sesión** para continuar.

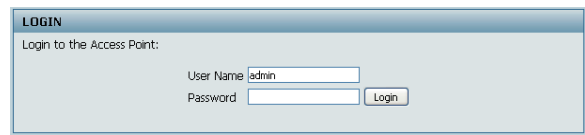

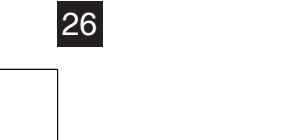

**Paso 3:** Después de que aparezca la página de inicio, vaya a **Parámetros básicos** > **LAN** para cambiar los parámetros de IP del DAP-2695. Vaya a **Parámetros básicos** > **Inalámbrico** para configurar los parámetros inalámbricos.

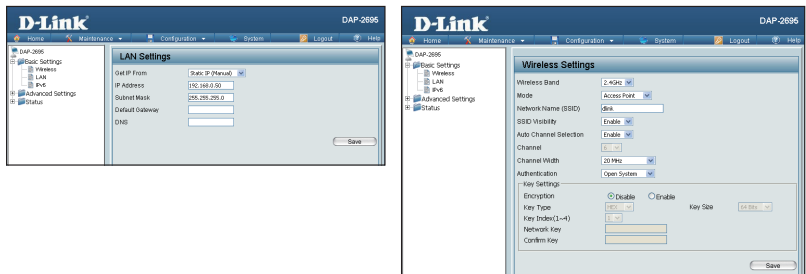

**Nota:** *Asegúrese de que hace clic en Configuración > Guardar y activar para guardar los parámetros.*

# **Conjunto de placa de montaje**

**Paso 1:** Inserte los anclajes de pared suministrados en la pared en la que se va a fijar la placa de montaje.

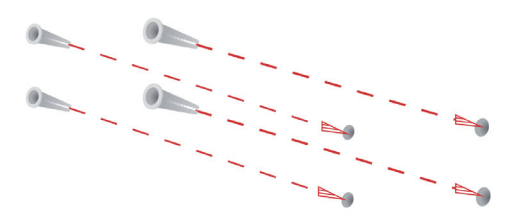

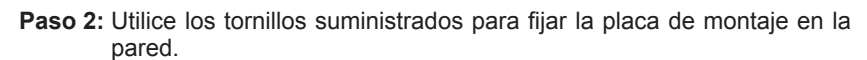

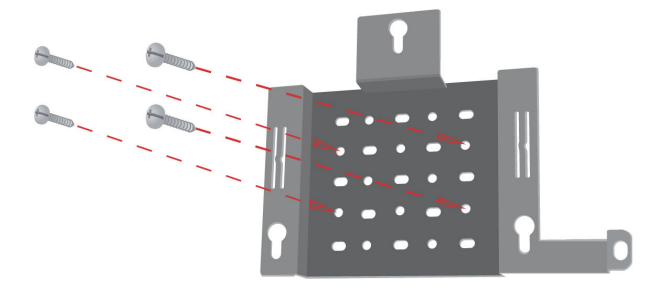

D-Link DAP-2695 Quick Install Guide 27

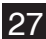

**ESPANO** 

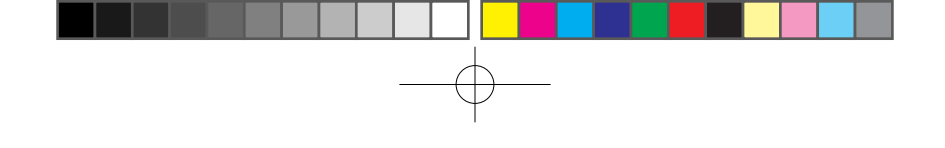

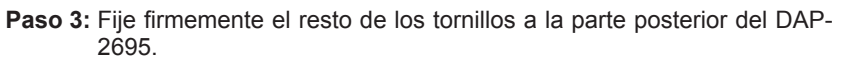

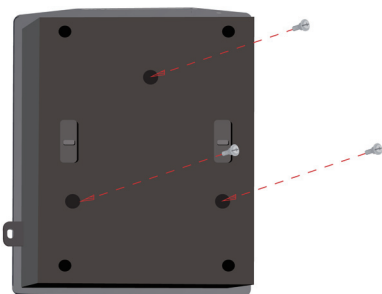

**Paso 4:** Acople el DAP-2695 a la placa de montaje.

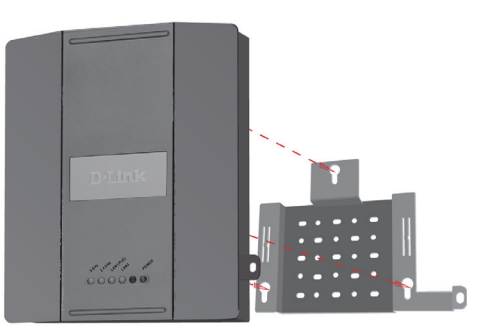

**Paso 5:** Deslice hacia abajo el DAP-2695 por las bahías de la placa de montaje para fijarlo a la placa.

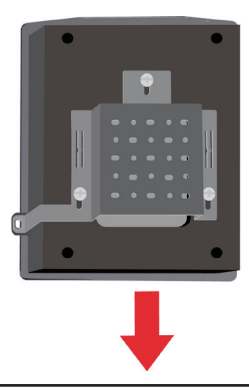

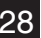

ESPANOI

## **Su instalación se ha finalizado**

Cuando haya completado los pasos de esta Guía de instalación y haya configurado el equipo para su red, la red tendrá un aspecto parecido al siguiente:

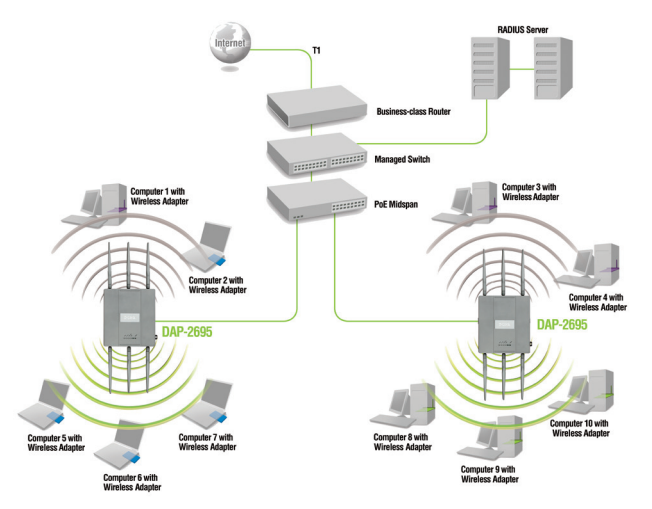

Para instalar y gestionar el DAP-2695 desde un ordenador, utilice uno de los métodos siguientes:

- 1. Conectar un cable Ethernet directo entre el punto de acceso y su ordenador.
- 2. Conectar el punto de acceso a un conmutador o un router y utilizar un ordenador desde un ordenador que esté también conectado a ese conmutador o router.

\* Frecuencia de señal inalámbrica máxima según las especificaciones del borrador de la norma IEEE802.11ac. El rendimiento real de datos puede variar. Las condiciones de red y los factores ambientales, incluido el volumen de tráfico de la red, los materiales y la construcción y la carga de la red reducen la tasa de rendimiento real de los datos.

### ASISTENCIA TÉCNICA

http://dlink.com

Asistencia Técnica Telefónica de D-Link: +34 902 30 45 45 0,067 €/min De Lunes a Viernes de 9:00 a 19:00

D-Link DAP-2695 Quick Install Guide 29

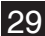

**DNANG** 

### **Contenuto della confezione**

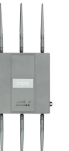

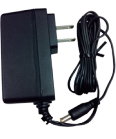

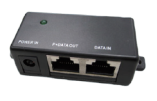

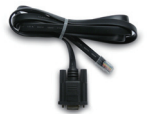

DAP-2695 802.11ac Access Point

Alimentatore

Unità base PoE

Cavo della console

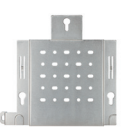

Piastra di montaggio

Cavo Ethernet

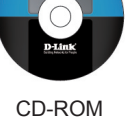

**Nota:** l'utilizzo di un alimentatore con tensione diversa rispetto a quella dell'alimentatore fornito con DAP-2695 causerà danni e invaliderà la garanzia del prodotto. Se uno o più degli articoli sopra elencati risultano mancanti, rivolgersi al rivenditore.

### **Requisiti di sistema**

### **Requisiti minimi di sistema:**

- Unità CD-ROM
- Computer dotati di sistema operativo Windows®, Macintosh® o Linux
- Scheda Ethernet o wireless installata
- Internet Explorer 7, Chrome, Firefox o Safari 4 o versioni successive

### **Panoramica hardware LED**

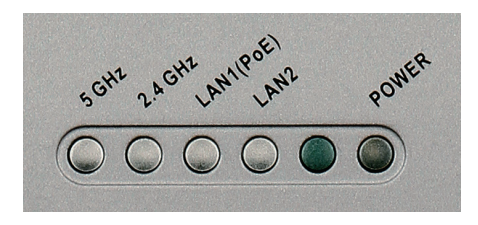

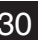

30 D-Link DAP-2695 Quick Install Guide

TALIANO

**5 GHz** - Quando è accesa, la spia indica che il punto di accesso opera a 5 GHz. La spia lampeggia in presenza di traffico wireless.

**2,4 GHz** - Quando è accesa, la spia indica che il punto di accesso opera a 2,4 GHz. La spia lampeggia in presenza di traffico wireless.

**LAN1/LAN2** - La spia è fissa quando la porta Ethernet è collegata a una porta funzionante, ad esempio un router o uno switch. La spia lampeggia in presenza di traffico gestito tramite la porta LAN.

**POWER** - La spia lampeggia all'accensione. Quando è fissa, indica che il punto di accesso è pronto per l'uso.

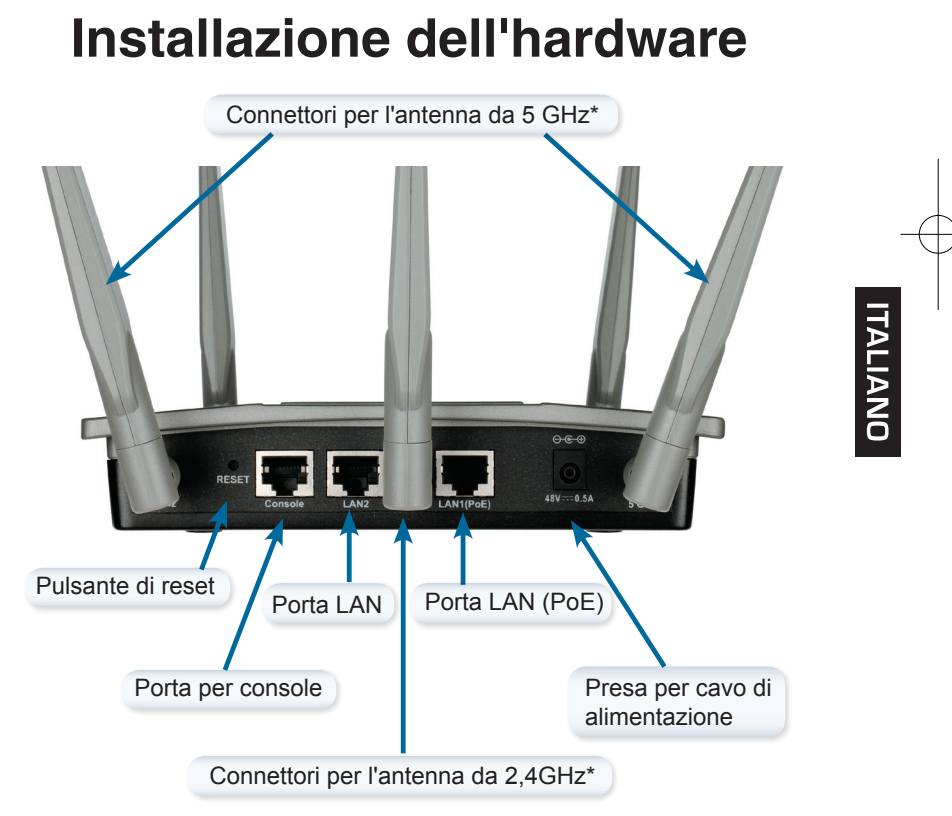

\* I connettori per l'antenna da 5 GHz (1) e 2,4 GHz (2) si trovano nella parte inferiore del punto di accesso.

Per attivare il punto di accesso, è possibile utilizzare uno dei tre metodi seguenti:

- **Metodo 1** Utilizzare questo metodo se si dispone di uno switch PoE.
- **Metodo 2** Utilizzare questo metodo se non si dispone di uno switch PoE e la presa elettrica è lontana dal punto di accesso.
- **Metodo 3** Utilizzare questo metodo se non si dispone di uno switch PoE e la presa elettrica è vicina al punto di accesso.

#### Metodo 1

- 1. Collegare un'estremità del cavo Ethernet alla porta LAN1 (PoE) del dispositivo DAP-2695.
- 2. Collegare l'altra estremità a una porta di uno switch PoE.

### **Metodo 2**

TALIANO

- 1. Collegare un'estremità di un cavo Ethernet alla porta **Data In** dell'unità base PoE e l'altra estremità a una porta dello switch, del router o del computer.
- 2. Collegare un'estremità di un cavo Ethernet alla porta P+Data Out dell'unità base PoE e l'altra estremità alla porta LAN1 (PoE) del punto di accesso DAP-2695.
- 3. Utilizzare l'alimentatore fornito. Collegare l'alimentatore alla presa **Power In** dell'adattatore PoE.
- 4. Collegare l'altra estremità dell'alimentatore a una presa elettrica.

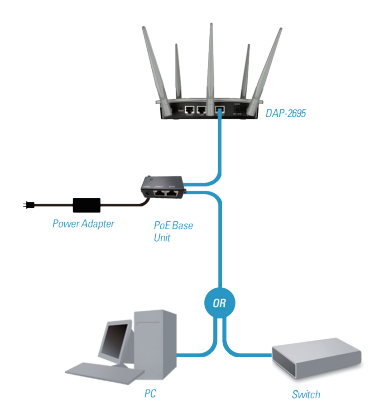

DAP-2695

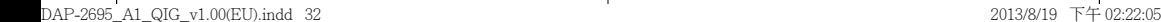

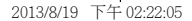

#### **Metodo 3**

- 1. Collegare un'estremità del cavo Ethernet alla porta LAN1 (PoE) o LAN2 del dispositivo DAP-2695 e l'altra estremità a uno switch, un router o un computer.
- 2. Utilizzare l'alimentatore fornito. Collegare l'alimentatore alla presa di alimentazione del punto di accesso DAP-2695.
- 3. Collegare l'altra estremità dell'alimentatore a una presa elettrica.

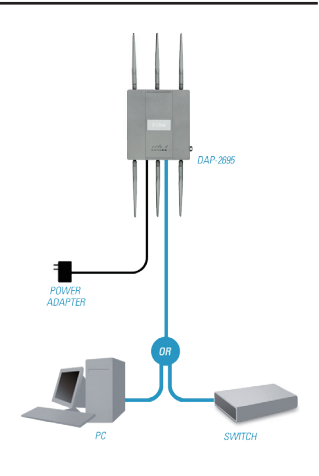

### **Configurazione**

**Nota:** *si consiglia di configurare il dispositivo DAP-2695 prima del montaggio. Il modo più semplice consiste nel collegare il punto di accesso direttamente a un computer tramite il cavo Ethernet. Assegnare al computer l'indirizzo IP statico 192.168.0.2 specificando una subnet mask di 255.255.255.0.* 

**Passo 1:** Aprire un browser Web, ad esempio Internet Explorer, Chrome, Firefox o Safari e quindi immettere **http://192.168.0.50**.

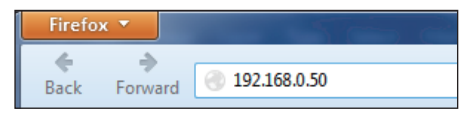

**Passo 2:** Nella schermata di accesso immettere admin come nome utente e lasciare vuoto il campo relativo alla password. Fare clic su **Esegui accesso** per continuare.

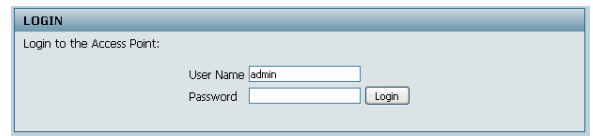

### D-Link DAP-2695 Quick Install Guide 33

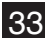

TALIANO

DAP-2695\_A1\_QIG\_v1.00(EU).indd 33 2013/8/19 下午 02:22:06

**Passo 3:** Dopo la visualizzazione della home page, passare a **Impostazioni di base** > **LAN** per modificare le impostazioni IP del dispositivo DAP-2695. Passare a **Impostazioni di base** > **Wireless** per configurare le impostazioni wireless.

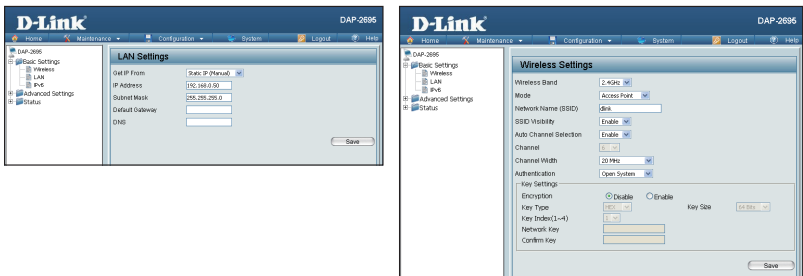

**Nota:** *assicurarsi di fare clic su Configurazione > Salva e attiva per salvare le impostazioni.*

### **Assemblaggio della piastra di montaggio**

**Passo 1:** Inserire i tasselli forniti nella parete in cui si intende installare la piastra di montaggio.

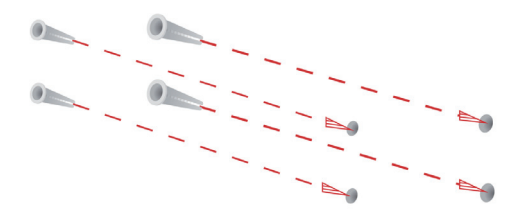

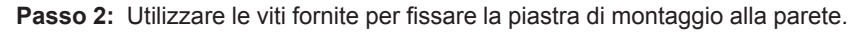

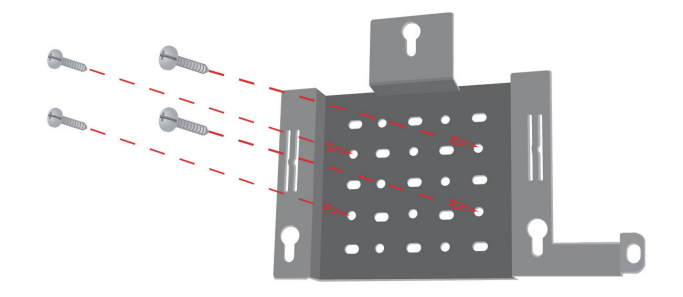

### 34 D-Link DAP-2695 Quick Install Guide

**ITALIANO** 

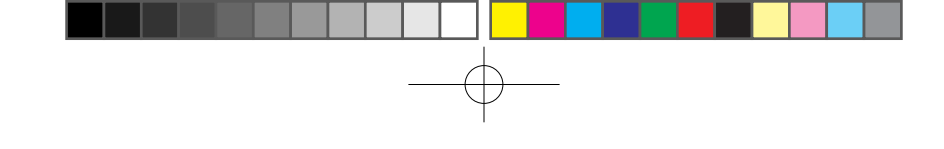

**Passo 3:** Fissare le viti rimanenti sul retro del dispositivo DAP-2695.

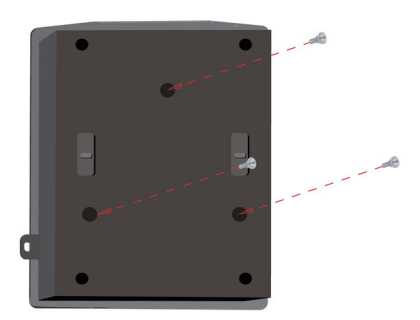

**Passo 4:** Fissare il dispositivo DAP-2695 alla piastra di montaggio.

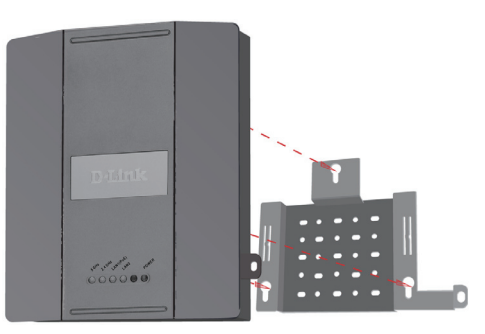

Passo 5: Far scorrere il dispositivo DAP-2695 verso il basso nelle scanalature presenti sulla piastra di montaggio per fissarlo.

**ITALIANO** 

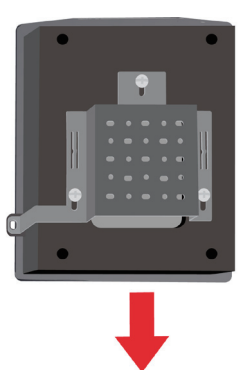

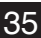

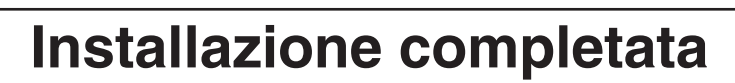

Dopo aver completato le operazioni descritte nella presente Guida di installazione e aver configurato il punto di accesso per la rete, la rete in uso sarà simile alla seguente:

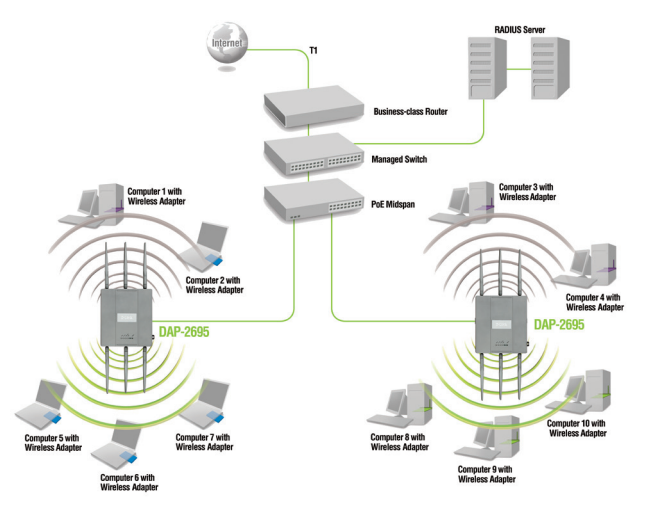

Per configurare e gestire il dispositivo DAP-2695 da un computer, utilizzare uno dei seguenti metodi:

- 1. Collegare un cavo diritto Ethernet tra il punto di accesso e il computer.
- 2. Collegare il punto di accesso a uno switch o a un router e utilizzare un computer collegato allo stesso switch o router.

\* Velocità massima del segnale wireless derivata dalla bozza delle specifiche IEEE 802.11ac. La velocità effettiva di trasferimento dati potrebbe variare. Le condizioni della rete e fattori ambientali, tra cui il volume del traffico di rete, i materiali e la struttura dell'edificio, nonché il sovraccarico della rete, possono infatti ridurre la velocità effettiva di trasferimento dei dati.

#### SUPPORTO TECNICO

#### http://dlink.com

Supporto Tecnico dal lunedì al venerdì dalle ore 9.00 alle ore 19.00 con orario continuato Telefono: 02 87366396

TALIANO

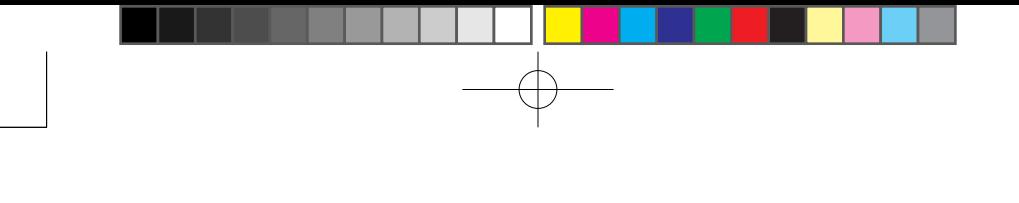

NOTES

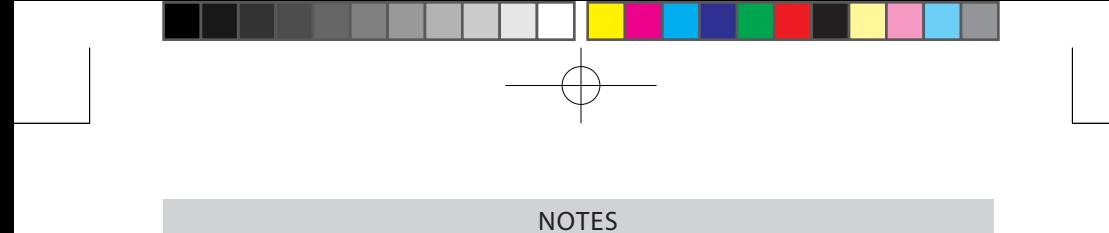

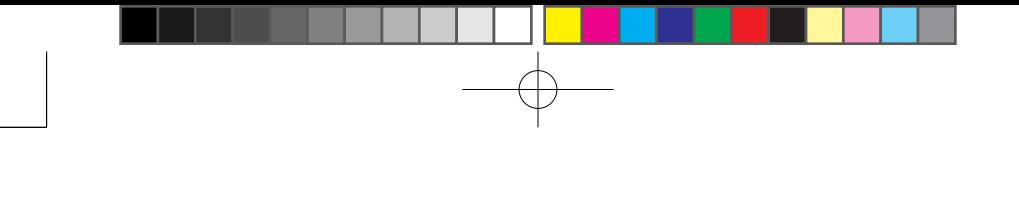

NOTES

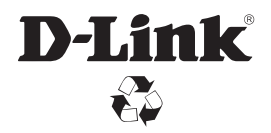

Ver. 1.00(EU) 2013/08/16 6AP2695Q..E1G